# **Cryotarget Control Software David Brakman, Chris Cuevas, Dr. G.P. Gilfoyle**

**Physics Department, University of Richmond**

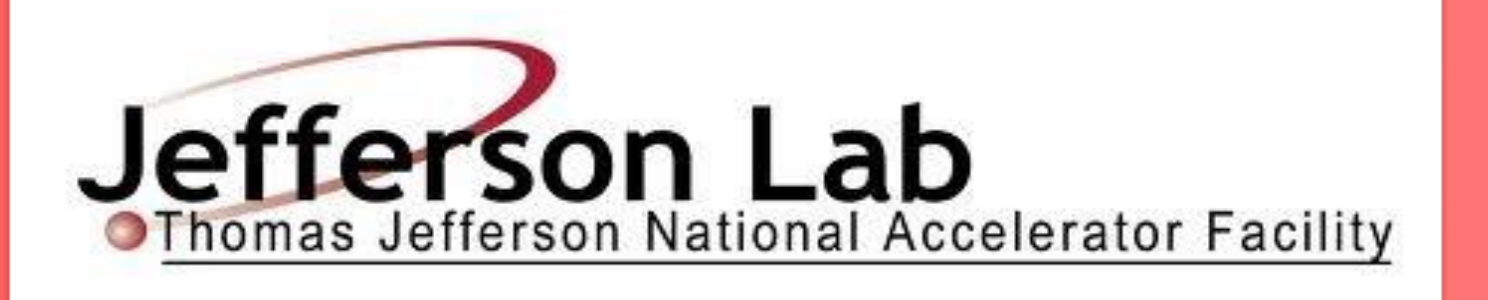

# **Background**

## **Jefferson Lab**

The primary goal of Jefferson Lab is to understand how quarks and gluons interact to form nucleons and nuclei. The main scientific instrument is CEBAF, a racetrackshaped, mile-long electron accelerator that can produce electron beams up to 12 GeV. One of the experiments in Hall B at Jefferson Lab will measure the neutron magnetic form factor,  $G_{M}^{n}$ , a fundamental observable related to the distribution of current. This will be measured by striking a liquid deuterium target (Fig. 1) with the 12GeV electron beam and observing the debris in CLAS12, the CEBAF Large Acceptance Spectrometer (Fig. 2).

CLAS12 is an \$80M detector composed of 40 layers of detecting elements with over 68,000 readouts. It is designed to measure the debris products between an electron beam and a target situated just inside the SVT.

A test stand was created to mimic the monitoring system that will be built for the  $G^n_M$ experiment. The lab setup is diagrammed in Fig. 4a, and the anticipated experimental setup is shown in Fig. 4b. In the test stand, sensor data is simulated via software or voltage signal and then processed by the LabVIEW program. For the experiment, a computer called a Compact RIO will be installed in the hall to run the LabVIEW program. Sensors listed in Table 1 will be connected to the computer via transducers that convert analog measurements to digital signals.

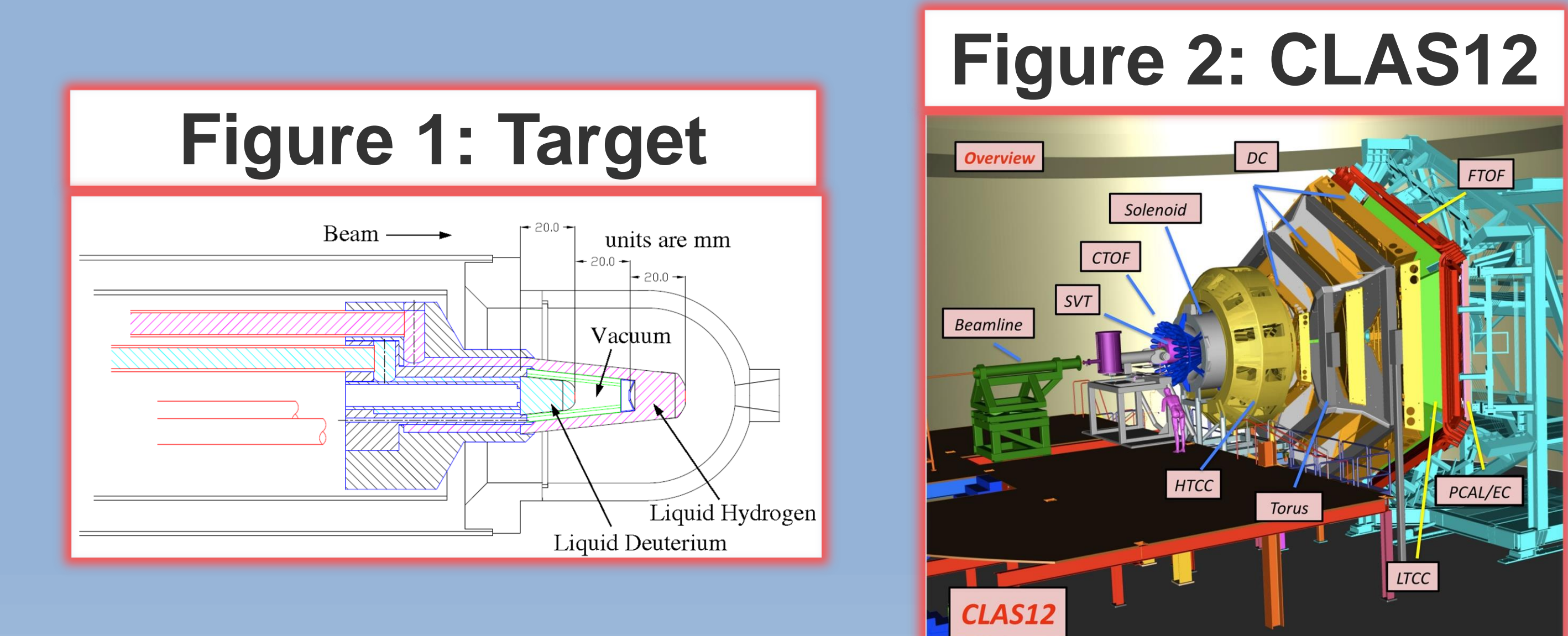

# **LabVIEW**

The code for this project was written in LabVIEW, a graphical programming language designed by National Instruments. LabVIEW is designed to easily interface with hardware through custom GUIs (Graphical User Interfaces), which will be discussed below.

### **Purpose**

Create a program that will record data about a liquid deuterium target, send data to shift workers and the main control system, and throw alarms if necessary.

# **Test Stand**

The program can read, log, and display values and alarms for physical and software channels that simulate data about the target in the upcoming  $G_{M}^{n}$  experiment. This is consistent with expected progress for the current stage of the

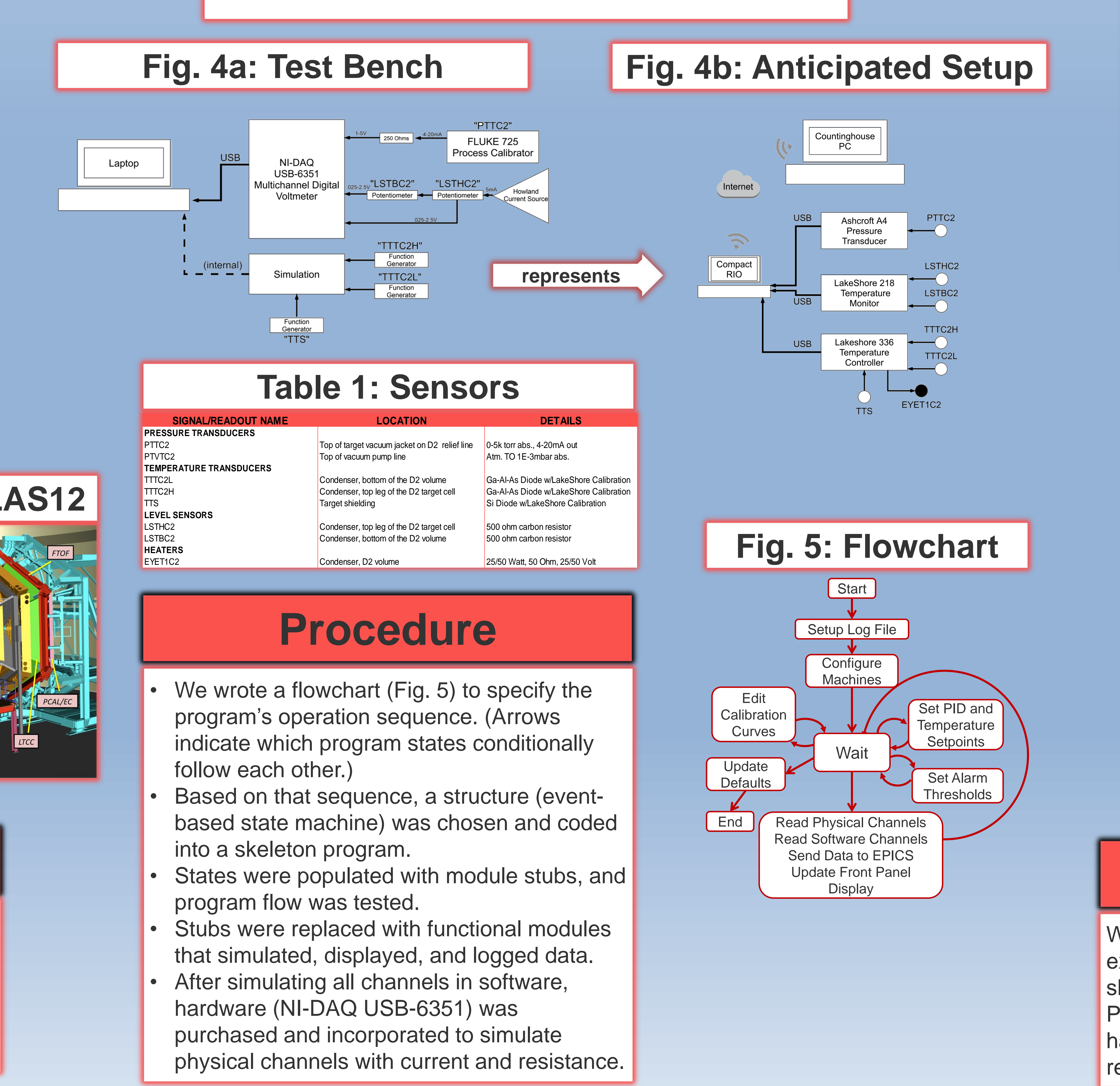

### **Results**

experimental design process. A selected view of its interface is shown in Figure 6a, and a selection of its code is shown in

Figure 6b.

Run\_Name<br>
Sample\_Run Mode of Operation<br>
Author David MANUAL

### **Future Work**

When new equipment is acquired, the program will be expanded to incorporate it. The time required for this work should be minimized by the program's scalable design. Prior to installing experimental equipment, the program will have to be ported to a rugged computer, which may require additional work to ensure compatibility

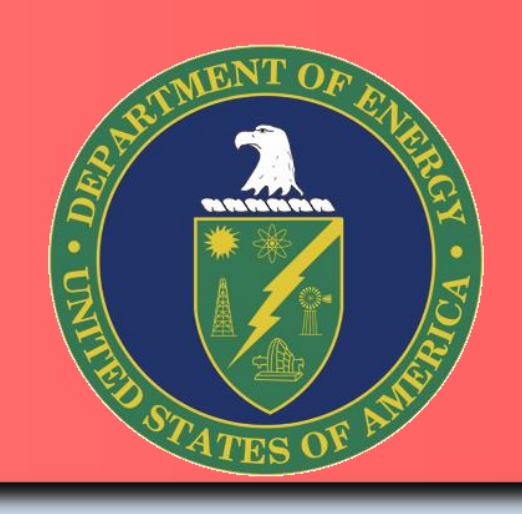

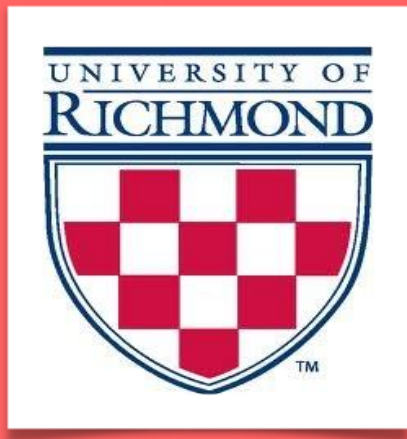

### **Methods COUTCOME**

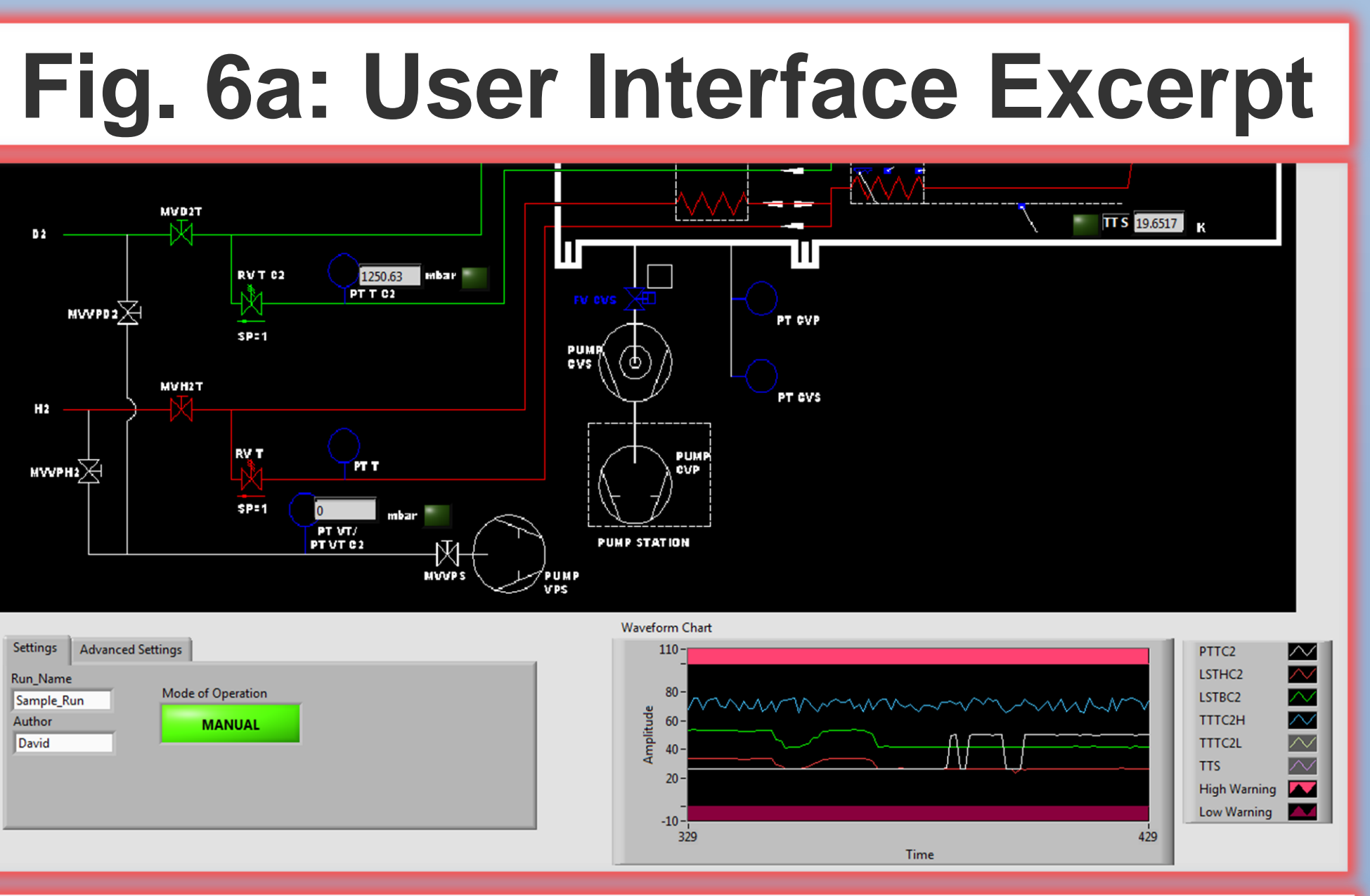

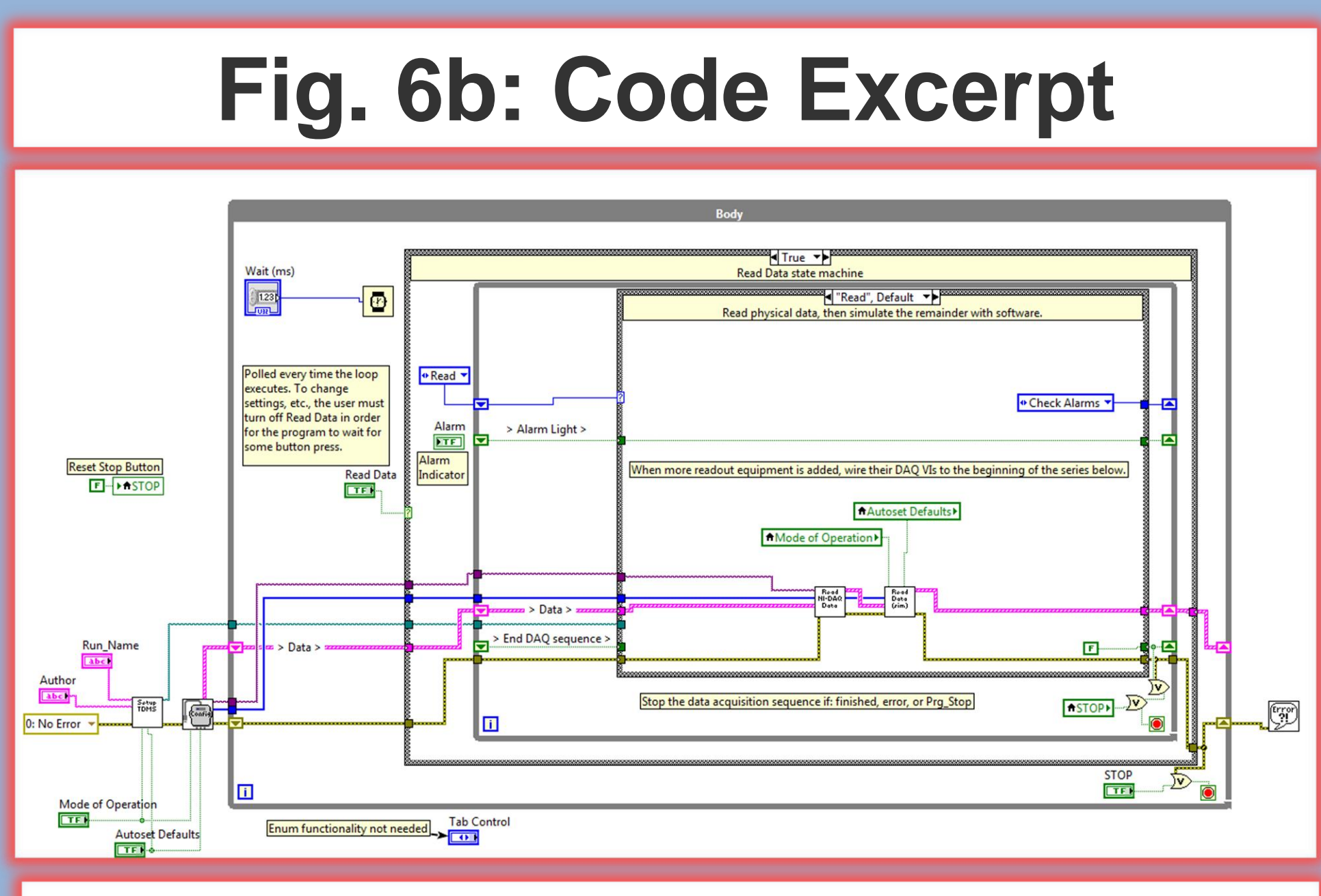

The UI displays sensor values and alarms atop a diagram of the physical target components. Also presented are a menu and a chart of sensors' proximity to warning thresholds.

This code shows an implementation of a state machine in LabVIEW: the program sets up, and until stopped, reads data, evaluates it, and conditionally responds to alarms. Functionality within a state is encapsulated in modules.